# **ADD A B2B DISCOUNT** List your business2business promotion

### **[Login](https://greateriowacity.com/login/)** at **STEP 1:**

greateriowacity.com/login

# **STEP 2: Click "B2B Discounts"**

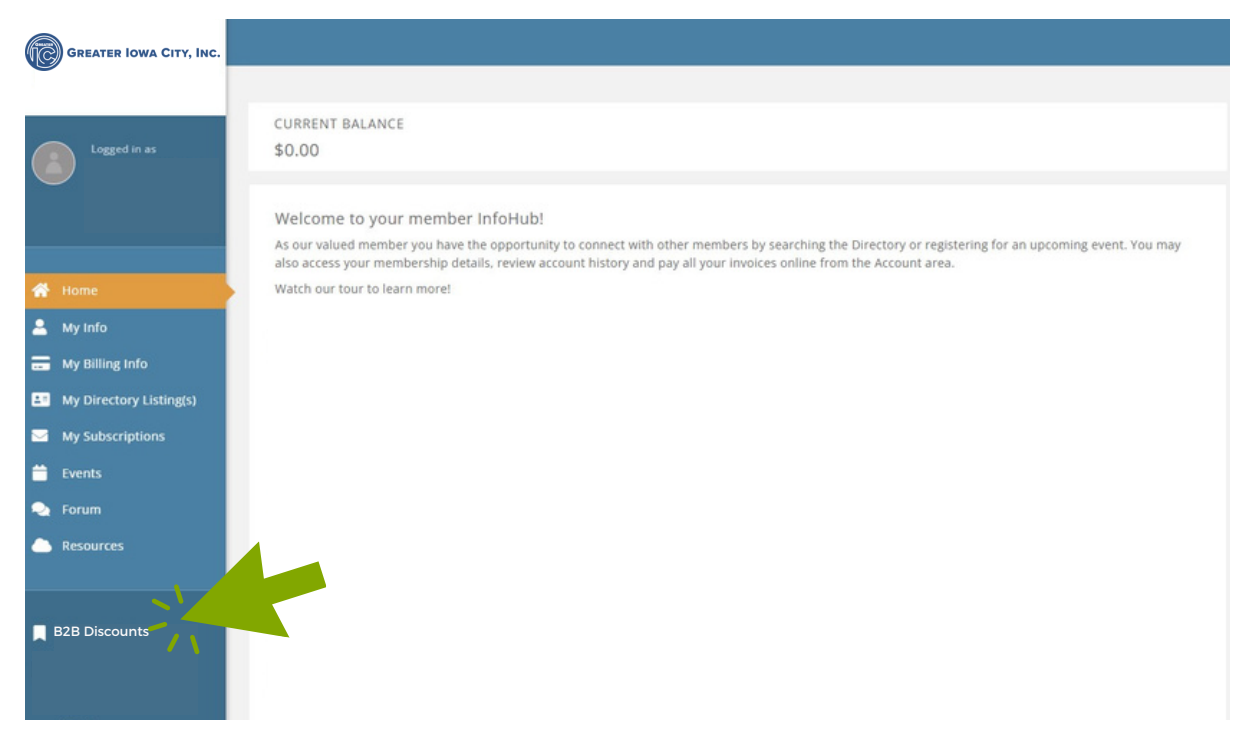

#### **STEP 3: Click "Add"**

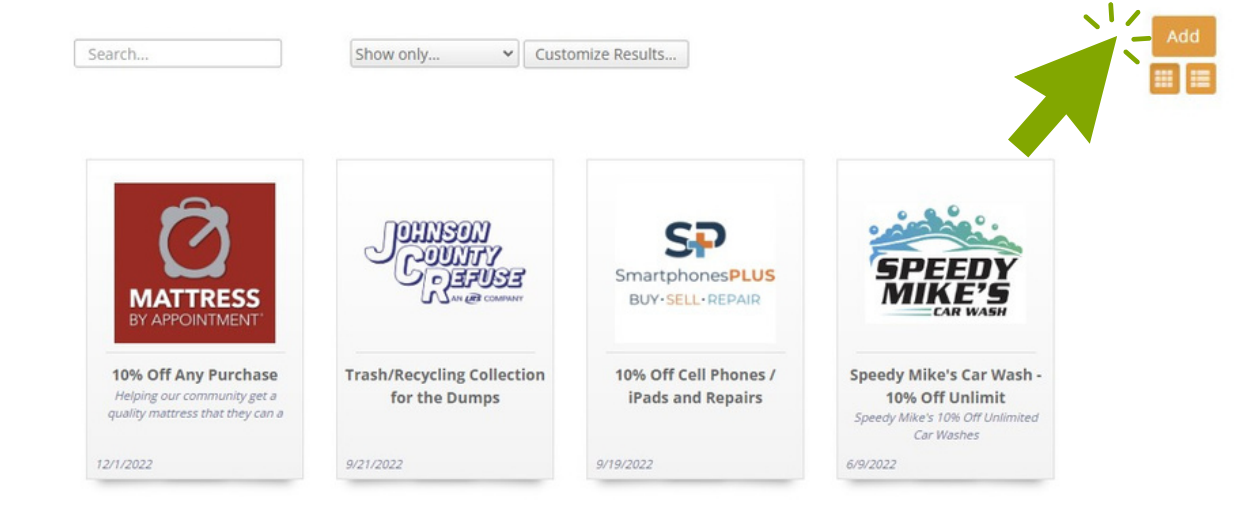

## **STEP 4: Fill out your profile and click "Submit."**

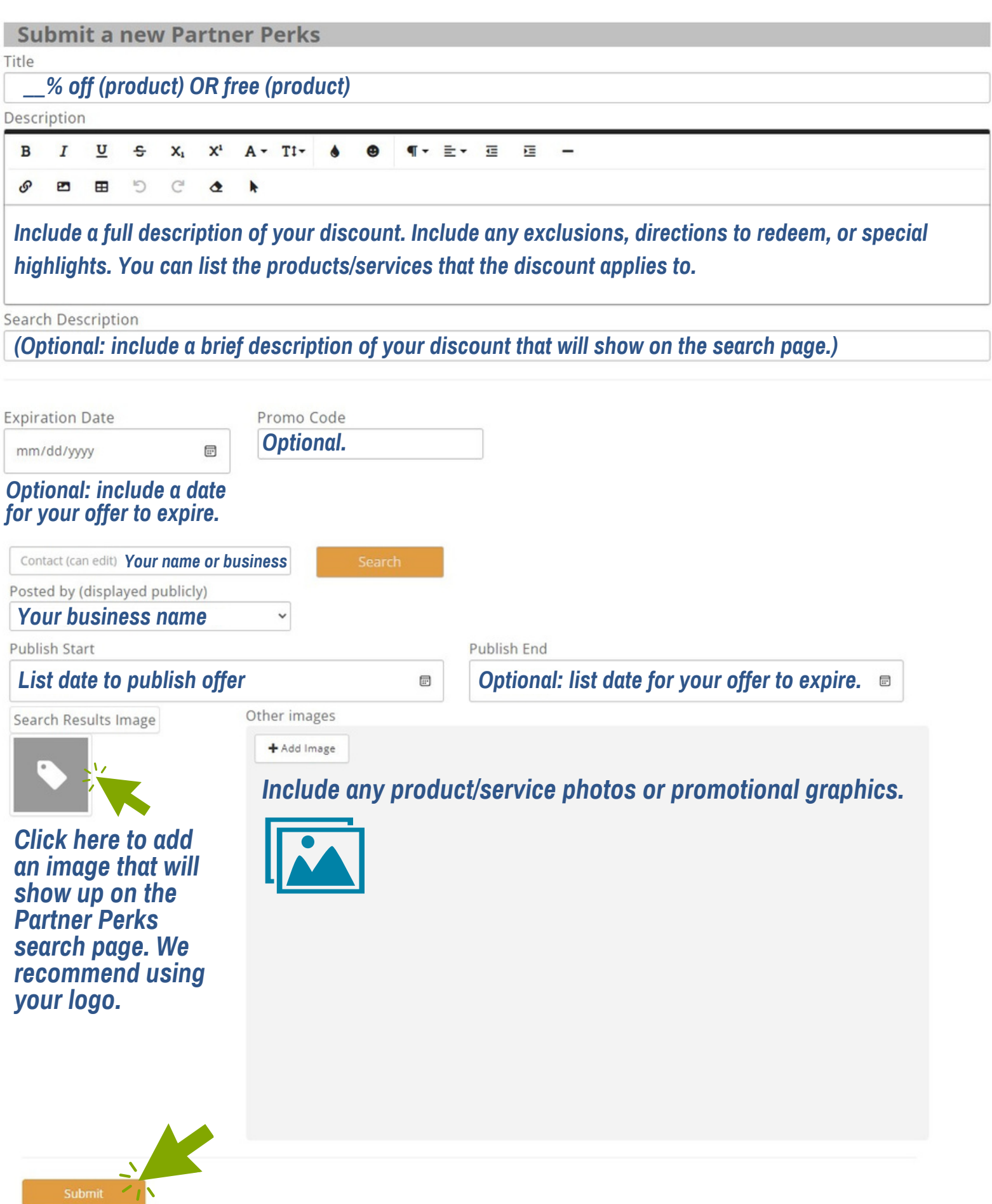

#### **STEP 5: Wait for your discount to be approved. You will receive an email when your discount has been added to the Elevate webpage.**

**SPECIAL NOTE:** After your discount is published, it is your responsibility to track and manage discount redemption.

### **STEP 6: View your B2B Discount listing!**

Visit our website at [GreaterIowaCity.com/elevate](http://greateriowacity.com/elevate)